# **Tutorial Five Discretization – Part 2**

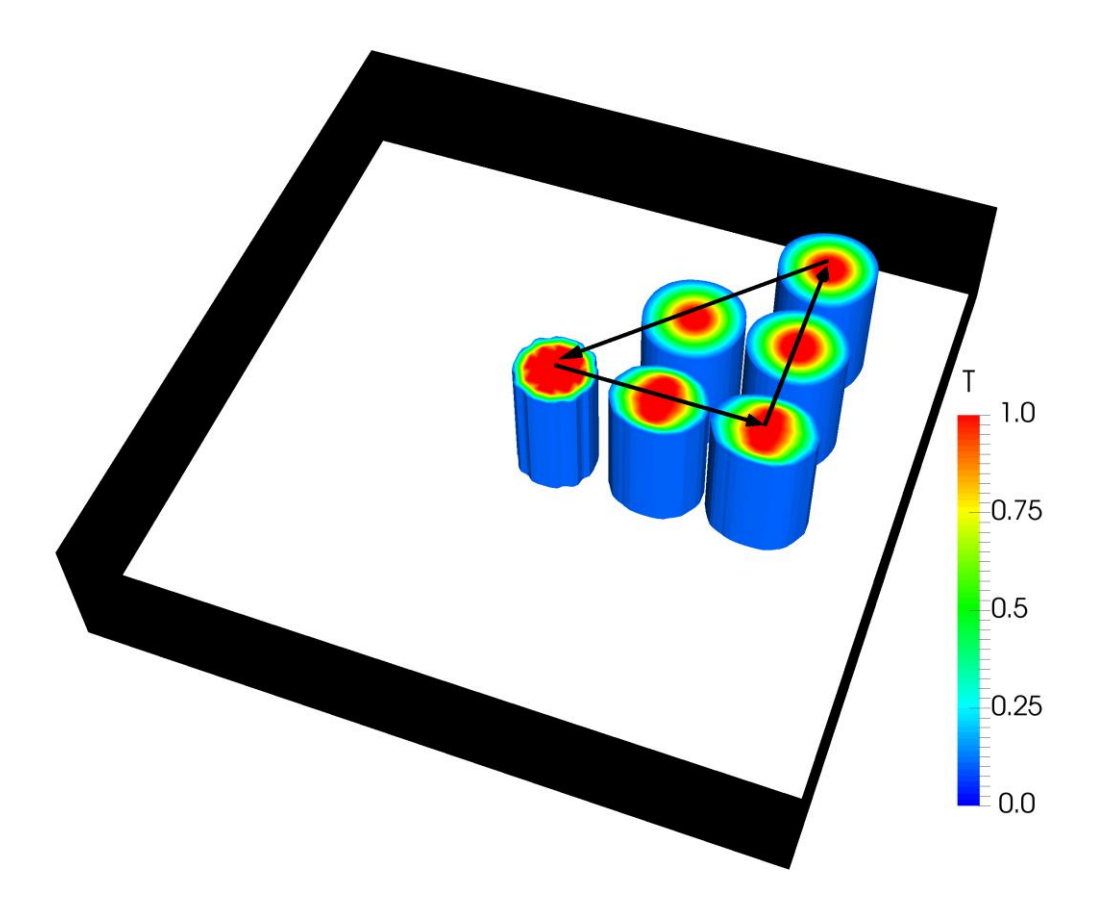

4th edition, Jan. 2018

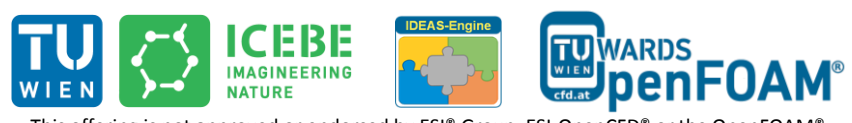

This offering is not approved or endorsed by ESI® Group, ESI-OpenCFD® or the OpenFOAM® Foundation, the producer of the OpenFOAM® software and owner of the OpenFOAM® trademark.

CO 1 S O Except where otherwise noted, this work is licensed under the physic interpendent where otherwise noted, this work is licensed under

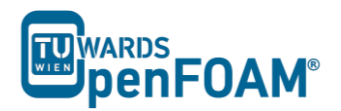

Editorial board:

- Bahram Haddadi
- Christian Jordan
- Michael Harasek

Compatibility:

- OpenFOAM®  $5.0$
- OpenFOAM® v1712

Contributors:

- Bahram Haddadi
- Clemens Gößnitzer
- Jozsef Nagy
- Vikram Natarajan
- Sylvia Zibuschka
- Yitong Chen

Cover picture from:

Bahram Haddadi

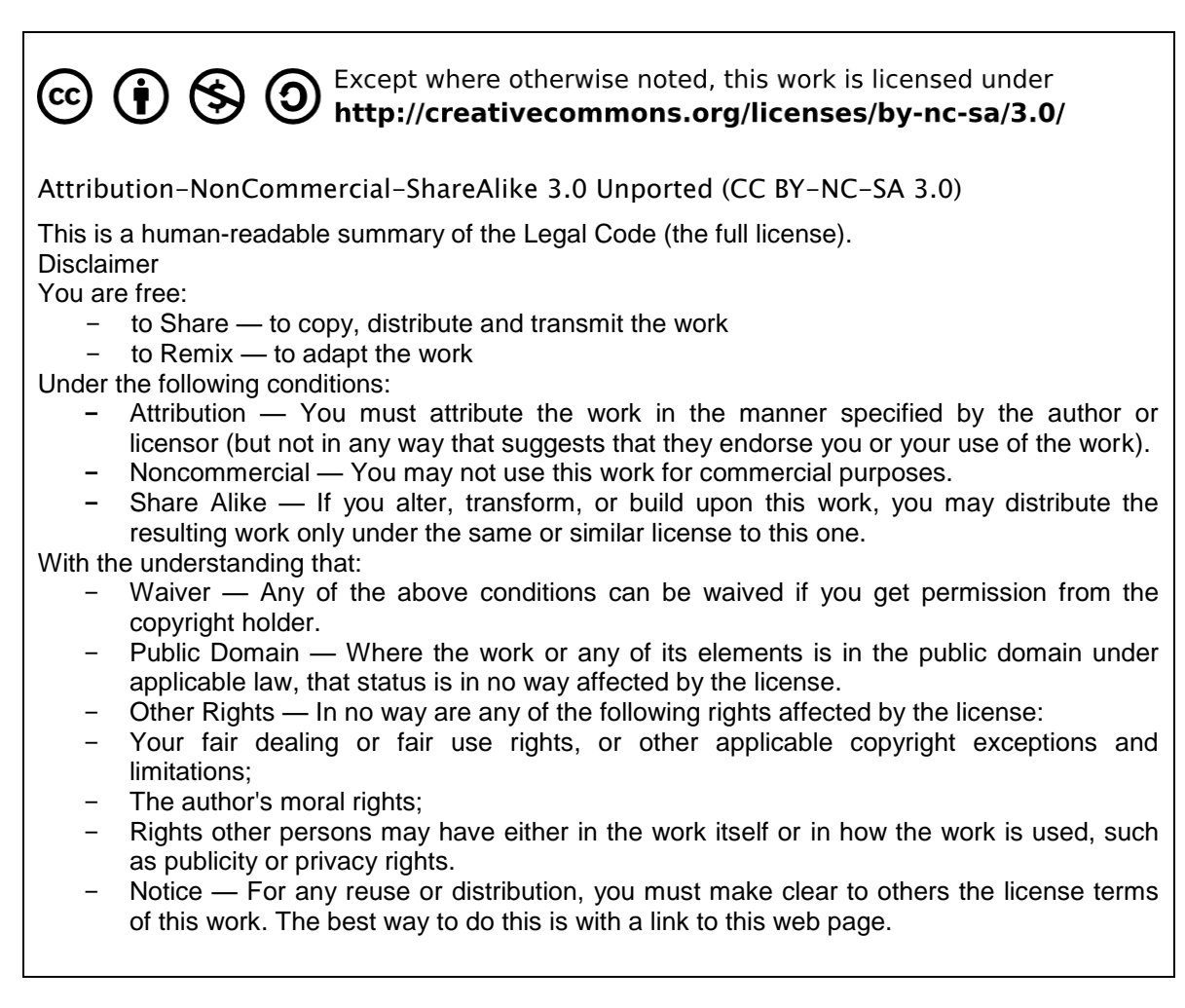

# **For more tutorials visit: www.cfd.at**

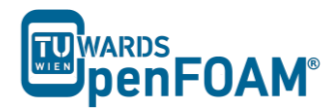

# **Background**

## *1. Properties of discretization schemes*

Let's explore some fundamental properties of discretization schemes. These properties are required for our numerical results to be physically realistic. An understanding of these properties will help the users to choose the appropriate discretization schemes for their model.

#### **1.1. Conservativeness**

Integration of the convection–diffusion equation over a finite number of control volumes yields a set of discretized conservation equations involving fluxes of the transported property φ through control volume faces. To ensure conservation of  $\varphi$  for the whole solution domain the flux of  $\varphi$ leaving a control volume across a certain face must be equal to the flux of φ entering the adjacent control volume through the same face. To achieve this flux through a common face must be represented in a consistent manner – by one and the same expression – in adjacent control volumes of each face.

#### **1.2. Boundedness**

Normally we use iterative numerical techniques to solve discretized equations at each nodal point. The methods start with a guessed distribution of the initial conditions of the variable φ and perform successive updates until a converged solution is obtained.

The sufficient condition for a converged solution is:

$$
\frac{\sum |a_{nb}|}{|a'_{p}|} \quad \text{{\(\leq 1 at all nodes)}}\n{1 at one node at least}
$$

Here  $a'_{p}$  is the net coefficient of the central node P (i.e.  $a'_{p} - S_{p}$ ),  $a_{nb}$  are the coefficient of the neighbouring nodes. If the condition is satisfied, the resulting matrix of coefficients is diagonally dominant. We need the net coefficients to be as large as possible, this means that  $S_p$  should be always negative. If this is the case,  $S_p$  becomes positive due to the modulus sign and adds to  $a_p$ .

#### **1.3. Transportiveness**

To understand transportiveness, one should look at a dimensionless number called the Peclet number, Pe. It measures the relative strengths of convection,  $N_{conv}$  and diffusion,  $N_{diff}$ .

$$
Pe = \frac{N_{conv}}{N_{diff}} = \frac{LU}{D}
$$

*Note: L is a characteristic length scale, U is the velocity magnitude, D is a characteristic diffusion coefficient.*

The primary goal is to ensure that the transportiveness is borne out of the discretization scheme.

Let's consider the effect at a point P due to two constant sources of φ at nearby points *W* and *E* on either side, in three cases.

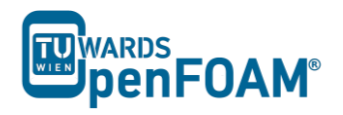

- 1) When  $Pe = 0$  (pure diffusion), the countours of φ are circles, as φ is spread out evenly in all directions
- 2) As Pe increases, the contours become elliptical, as the values of  $\varphi$  are influenced by convection
- 3) When  $Pe \rightarrow \infty$ , the countours become straight lines, since φ are stretched out completely and affected only by upstream conditions

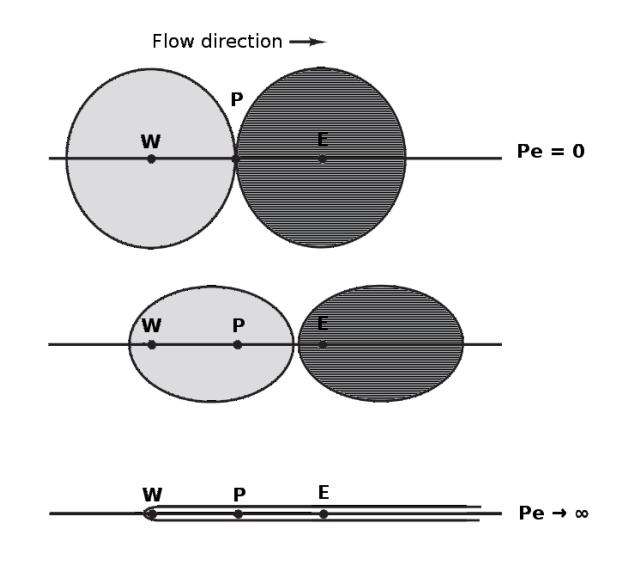

Transportiveness property

#### *2. Assessing the general discretization schemes*

It is useful to compare the different types of general discretization schemes covered in Tutorial Four based on their conservativeness, boundedness and transportiveness properties.

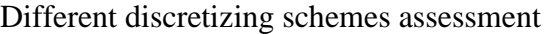

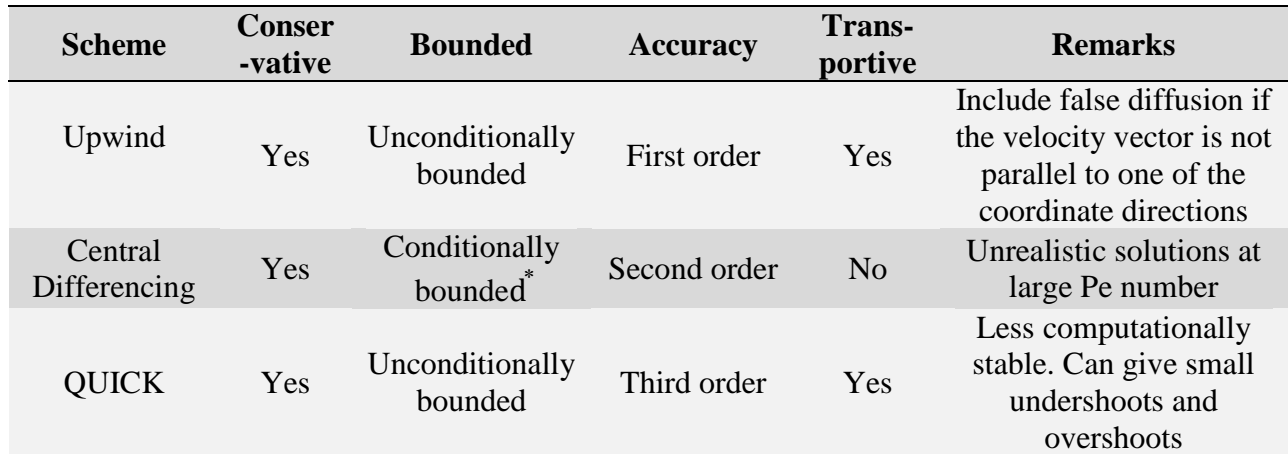

**⃰***Pe should be less than 2.*

# *3. Numerical (false) diffusion*

Numerical diffusion is a multidimensional phenomenon and it occurs when the flow is not perpendicular to the grid lines. It is a numerically introduced diffusion and arises in convection dominated flows, i.e. high Pe number flows.

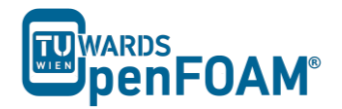

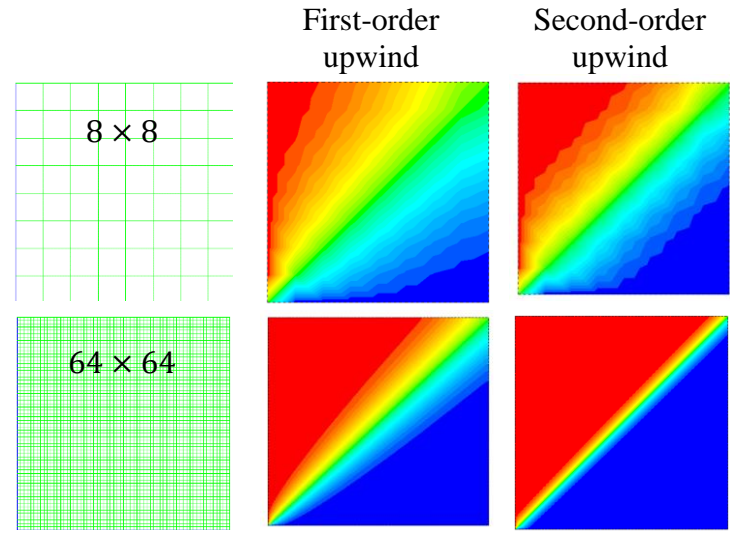

Numerical diffusion

# *4. Numerical behavior of OpenFOAM® discretization schemes*

The choice of discretization scheme for this tutorial should depend critically on the numerical behaviour of the scheme. Using higher order schemes, numerical diffusion errors can be reduced, however it requires higher computational efforts.

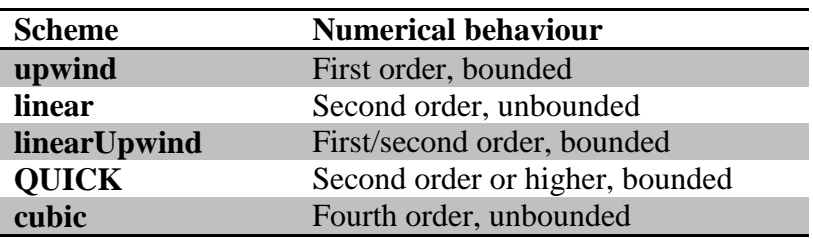

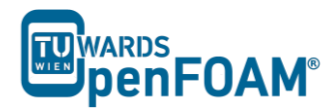

# **scalarTransportFoam – circle**

#### **Simulation**

Use the scalarTransportFoam solver, do simulate the movement of a circular scalar spot region (radius = 1 m) at the middle of a  $100 \times 100$  cell mesh (10 m  $\times$  10 m), then move it to the right, to the top and diagonally.

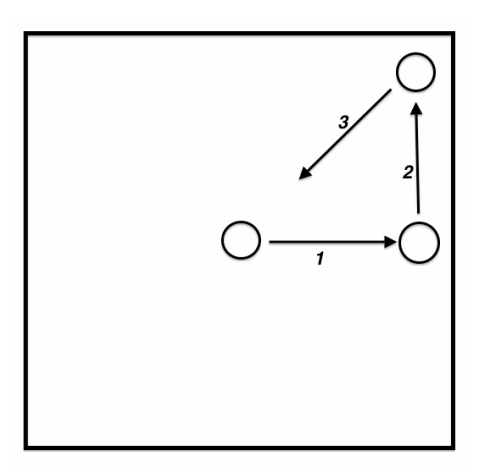

Schematic sketch of the problem

# **Objectives**

Choosing the best discretization scheme.

#### **Data processing**

Examine your simulation in ParaView.

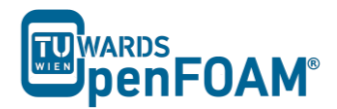

# **1. Pre-processing**

## *1.1. Compile tutorial*

Create the new case in your working directory like in tutorial four.

# *1.2. 0 directory*

To move the circle to right change the internalField to (1 0 0) in the U file for setting the velocity field towards the right. Modify U at suitable times, to obtain a velocity field which will move the circle up and also diagonally.

# *1.3. constant directory*

In the *transportProperties*, set DT to zero (no diffusion!).

#### *1.4. system directory*

Modify the *blockMeshDict* for creating a 2D geometry with  $100 \times 100$  cells mesh.

```
// * * * * * * * * * * * * * * * * * * * * * * * * * * * * * * * * * * * * * * * * * * * * *//
convertToMeters 1;
vertices
(
     (-5 -5 -0.01)(5 -5 -0.01)(5 5 -0.01)(-5 \ 5 \ -0.01)(-5 -5 0.01)(5 -5 0.01) (5 5 0.01)
      (-5 5 0.01)
);
blocks
\left( hex (0 1 2 3 4 5 6 7) (100 100 1) simpleGrading (1 1 1)
);
edges
\left();
boundary
\left( sides
      {
          type patch;
          faces
\overline{\phantom{a}} (1 2 6 5)
               (0 4 7 3)
               (3 7 6 2)
               (0 1 5 4)
          );
      }
     empty
      {
          type empty;
          faces
\overline{\phantom{a}} (5 6 7 4)
               (0 3 2 1)
          );
     }
);<br>//
   // * * * * * * * * * * * * * * * * * * * * * * * * * * * * * * * * * * * * * * * * * * * * *//
```
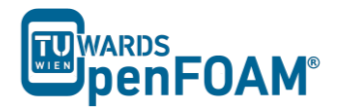

Choose a discretization scheme based on the results from the previous example and set it in the *fvSchemes*.

In the *setFieldsDict* patch a circle to the middle of the geometry using the following lines.

```
// * * * * * * * * * * * * * * * * * * * * * * * * * * * * * * * * * * * * * * * * * * * * *//
defaultFieldValues (volScalarFieldValue T 0 );
regions 
( 
        cylinderToCell 
        { 
                p1 ( 0 0 -1 ); 
                p2 ( 0 0 1 );radius 0.5;
                 fieldValues 
                 ( 
                         volScalarFieldValue T 1 
                 \lambda :
        } 
);
// * * * * * * * * * * * * * * * * * * * * * * * * * * * * * * * * * * * * * * * * * * * * *//
```
cylinderToCell command is used to patch a cylinder to the region, p1 and p2 show the two ends of cylinder center line, in the radius the radius is set.

Check *controlDict*, in the first part of simulation, where the circle should move to the right set the startFrom to startTime and startTime to 0. By a simple calculation it can be seen that the endTime should be 3 s. Similar calculations need to be done for the two other parts, except the startTime is set to the endTime of previous part, and new endTime should be that part "simulation time" plus endTime of the previous part.

#### **2. Running Simulation**

>blockMesh >setFields >scalarTransportFoam

For running the further parts (moving the circle to top, and then diagonally) change the velocity field in the last time step directory, i.e. change the velocity in the time step directory 3 to (0 1 0) so the circle moves up, further change the velocity in the directory 6 to (-1 -1 0) to move the circle diagonally back to the original position.

After moving the circle to the right and changing the velocity field, the simulation is resumed. It can be seen that the circle does not go up but moves to the right. This occurs due to the fact that OpenFOAM® used the previous time step fluxes (phi) to do the calculations. We can solve this problem by deleting phi file from the latest time step (of the previous part of simulation, e.g. 3). In this way, OpenFOAM® creates new fluxes based on the new velocity field that we just updated. So, easily delete phi and enjoy!

#### **3. Post-processing**

The simulation results are as follows:

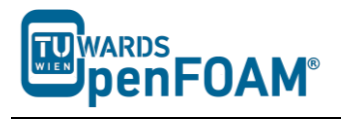

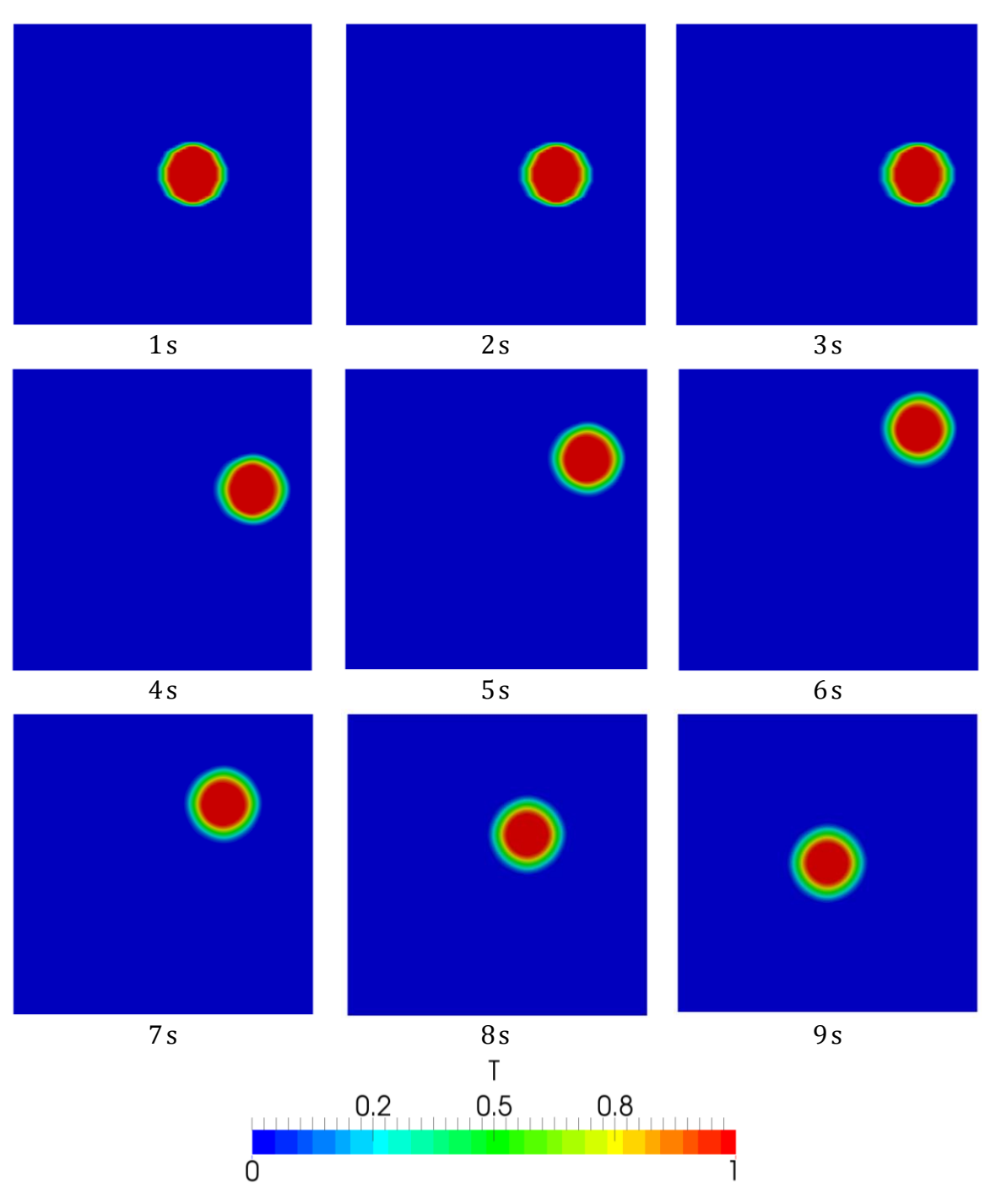

Position of the circle at different time steps